## 図書・雑誌を探す

## 【CiNii Books の使い方】

全国の大学図書館で所蔵している資料を検索できるデータベース。 探している資料が本学で所蔵していなかったときや広く資料を探したいときに利用してみよう。 ※必要な手続きを経ることで、他大学の資料を利用することも可能です。

## <データベースを利用するには>

- ① 図書館 WEB ページ右の「データベース検索」のボタンを押す。
- ② 「資料タイプ」のプルダウンあるいは「検索」ボタンからデータベースを検索。

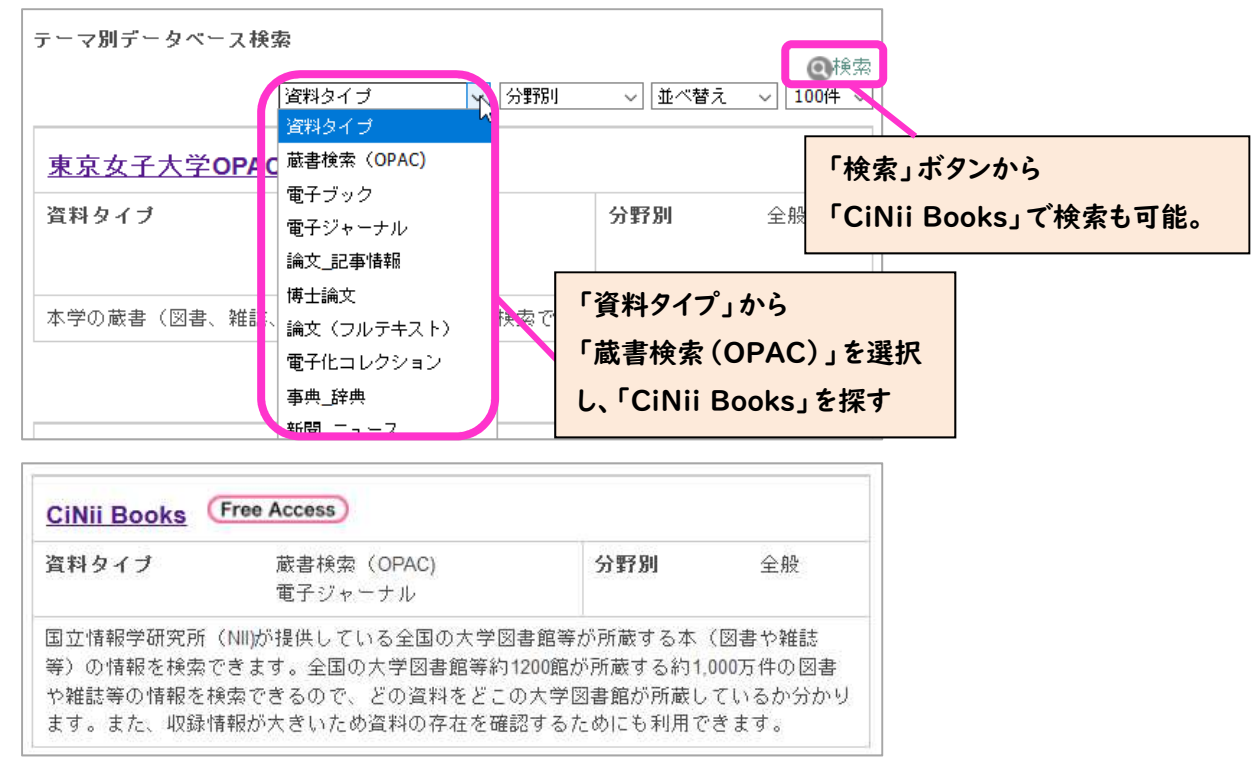

## <基本的な検索の仕方>

1. 利用したい資料の検索・絞り込みをする

●資料のタイトルや著者がわかっている場合

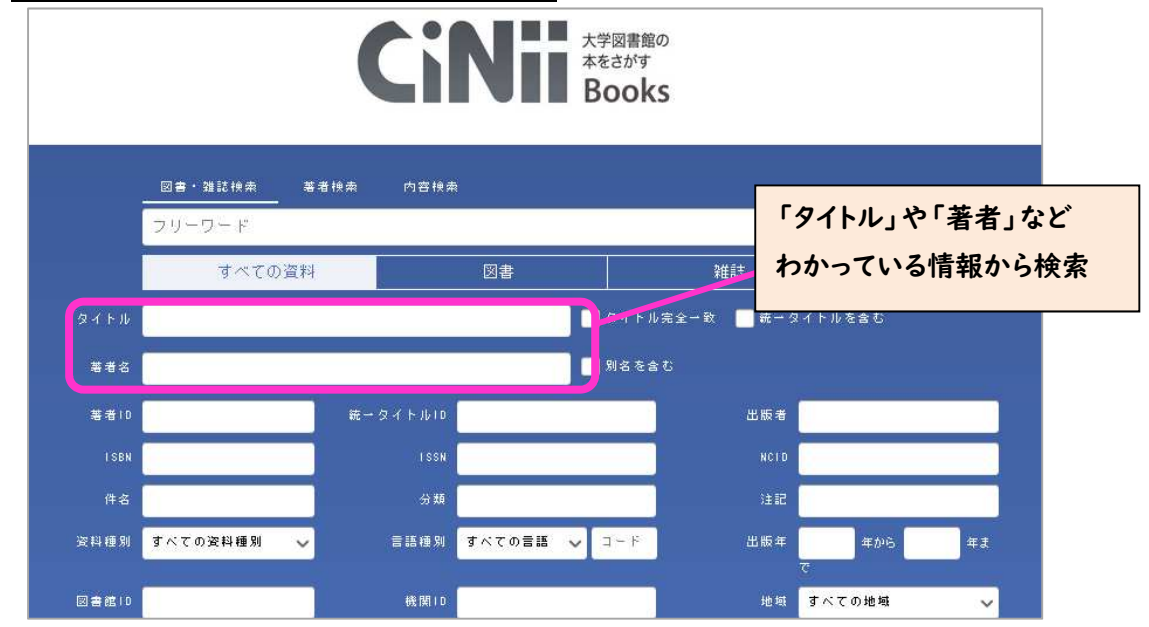

#### ●資料が決まっておらず、キーワード検索をする場合

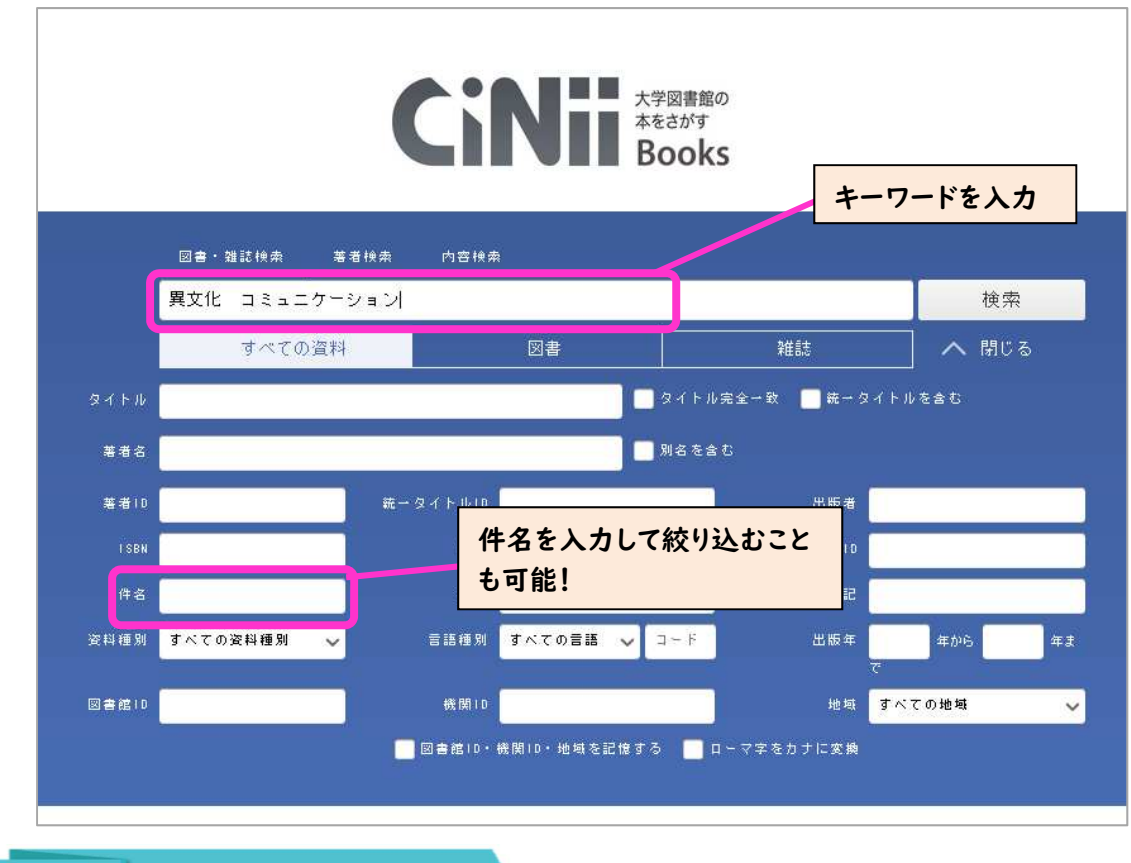

# 検索のポイント!

「CiNii Books」は「東京女子大学 OPAC」と収録データの数が全然違うため、キーワードによっては 膨大な数の資料が該当してしまうかも…。次のような工夫をしてみよう!

① 複数のキーワードを組み合わせて検索 キーワードの間にスペースを入れると、AND 検索となります。 「A □ B」 →「A も B も含む」ものを検索

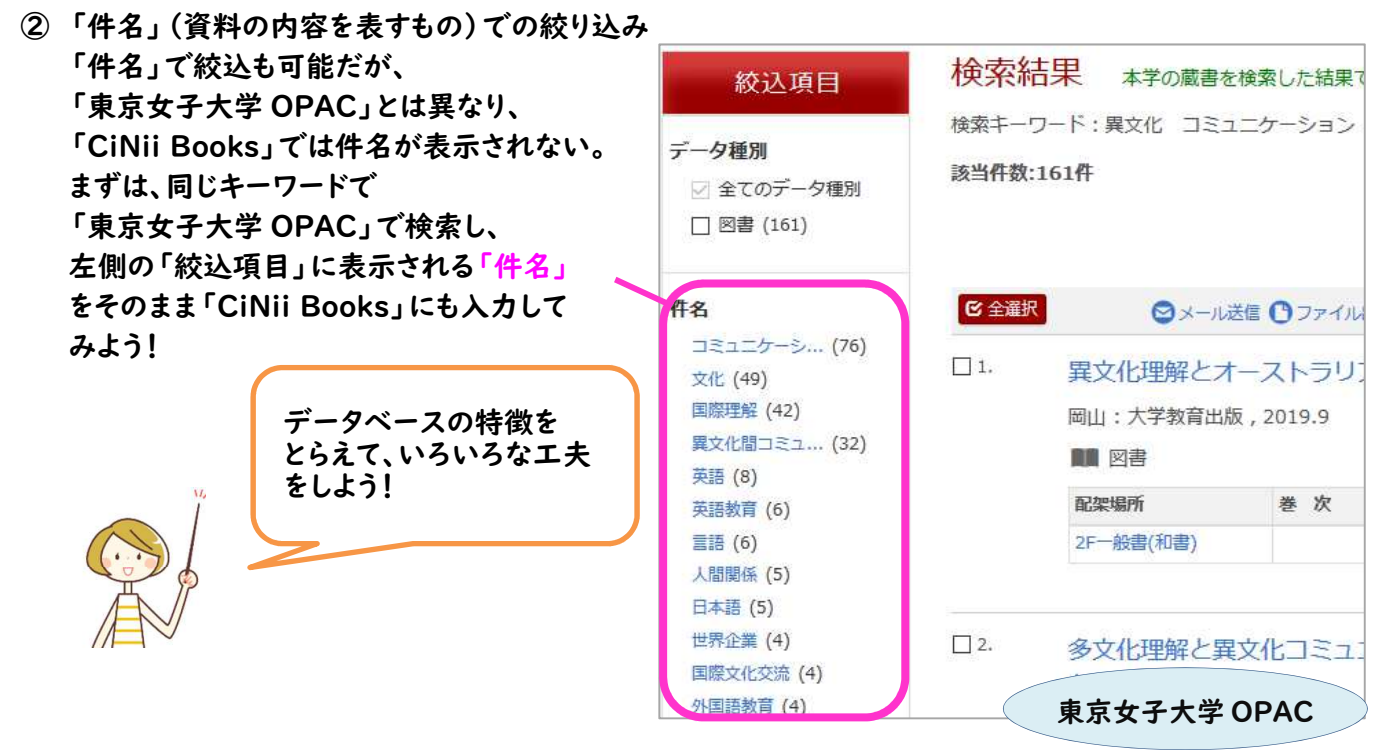

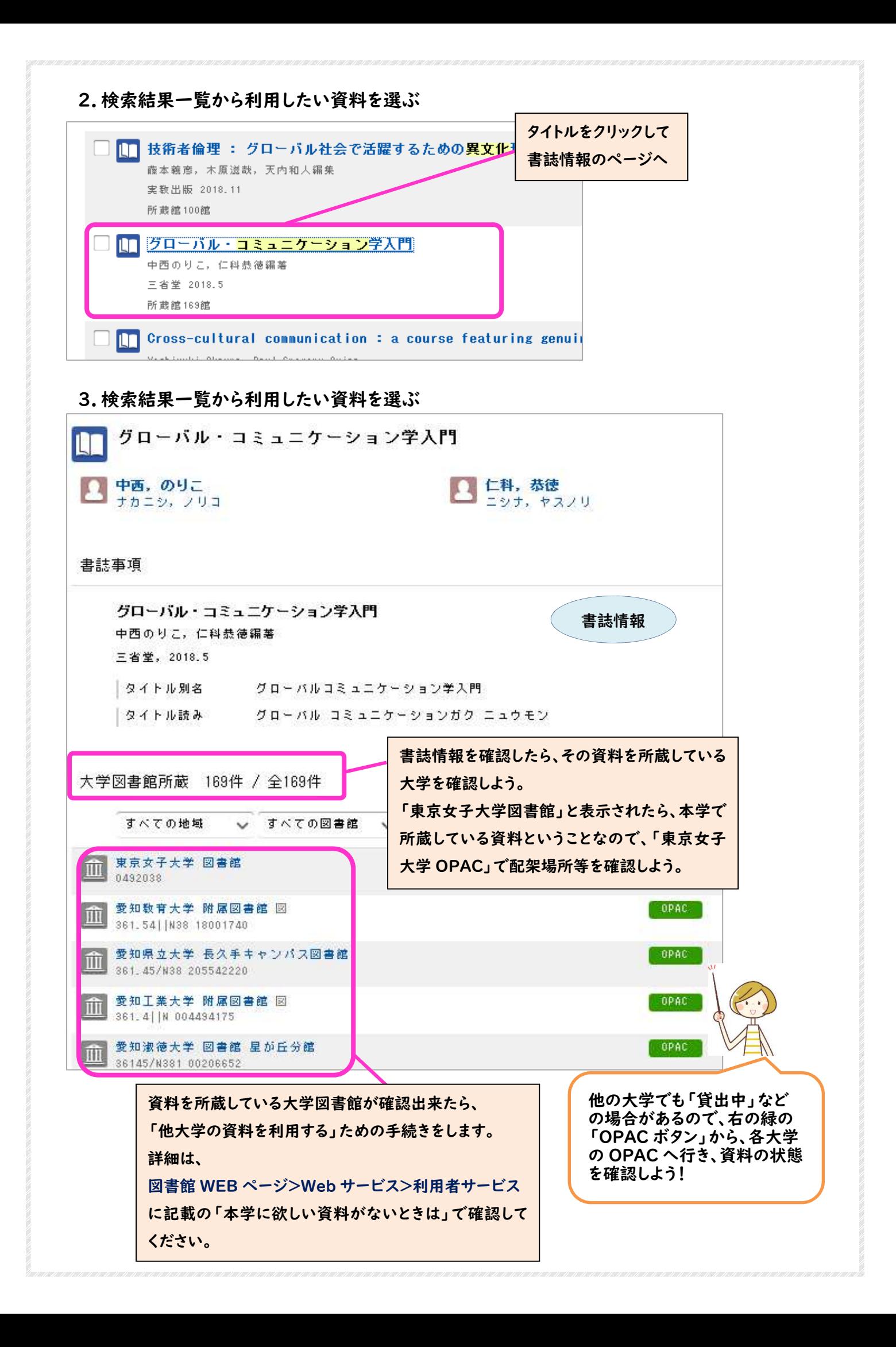